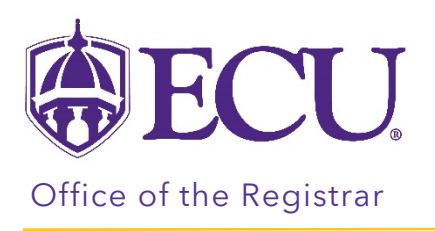

## Preparing for Registration

- 1. Log into Pirate Port.
- 2. Click on the Registration & Planning Card.

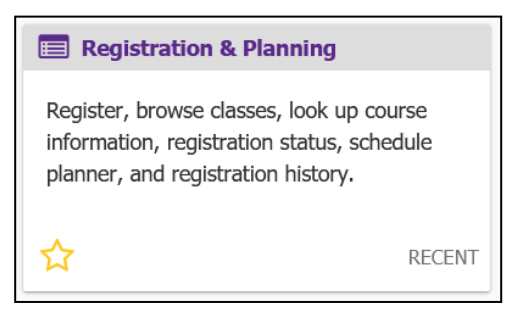

3. Click on Prepare for Registration link.

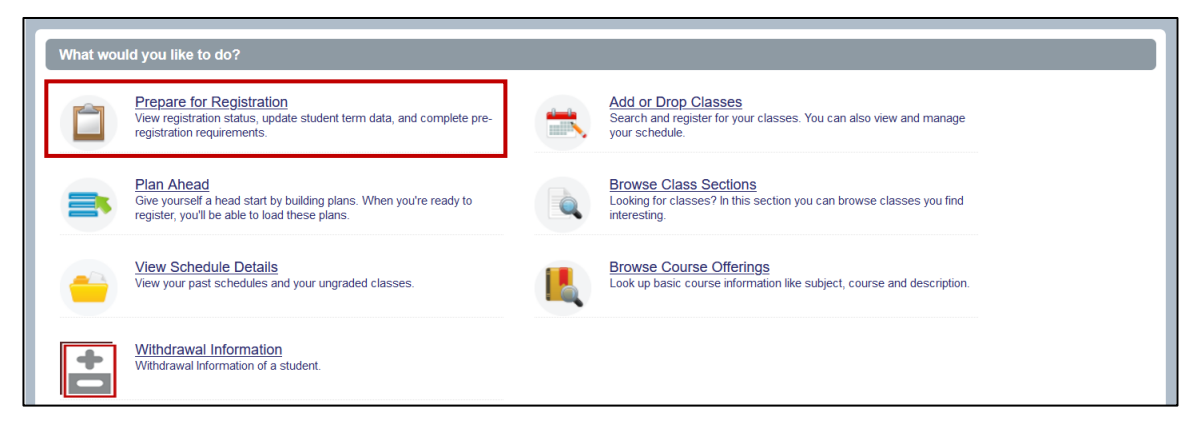

4. Select Registration Term from the Terms Open for Registration pull down menu.

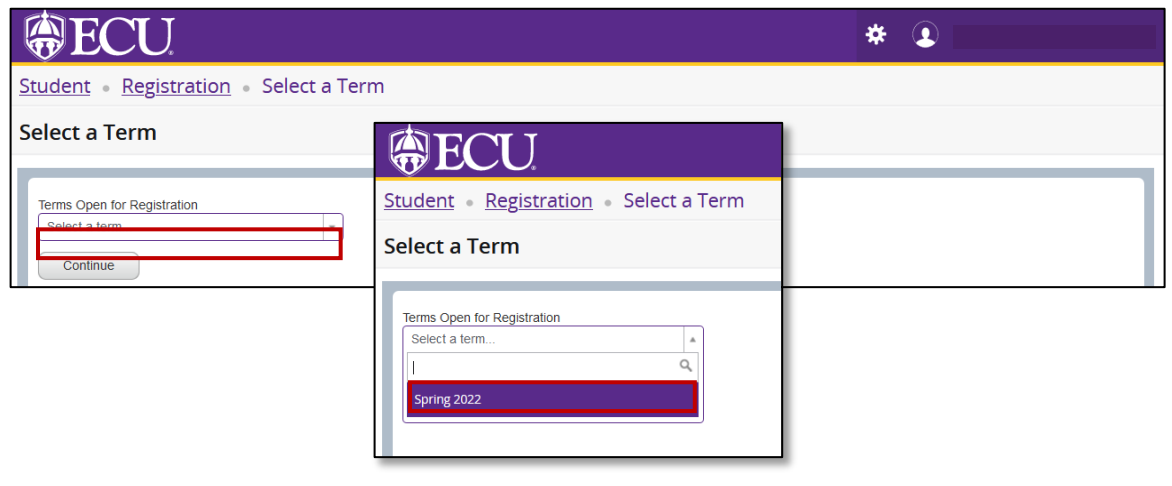

5. The Registration Status tab displays information about items that affect your ability to register for a selected registration term. The Prepare for Registration is only available once the registration period has opened. All information is also displayed in your student Profile.

It reports:

• holds

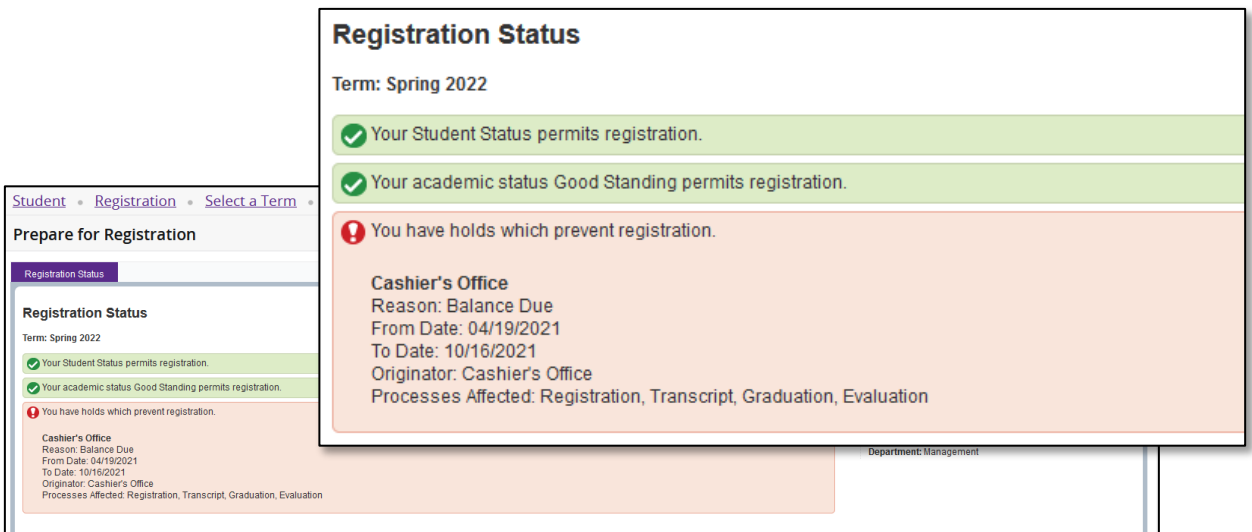

## To resolve your hold please click here

- academic standing
- student status for registration

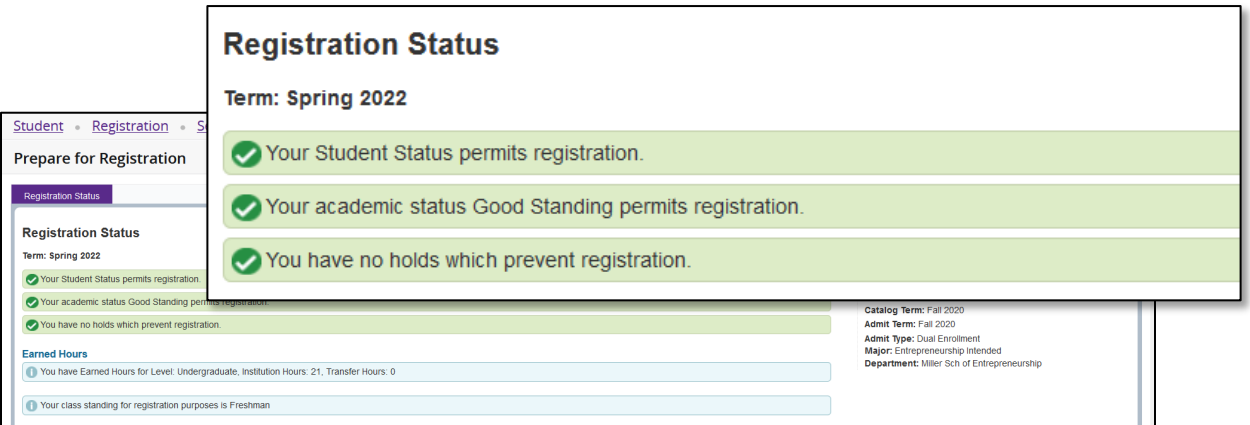

- Summary of any hours already earned to determine when you register- add your institution hours and transfer hours to get total earned hours. Review the registration schedule located at <https://registrar.ecu.edu/registration-schedule/> to determine your time for registration.
- Student classification

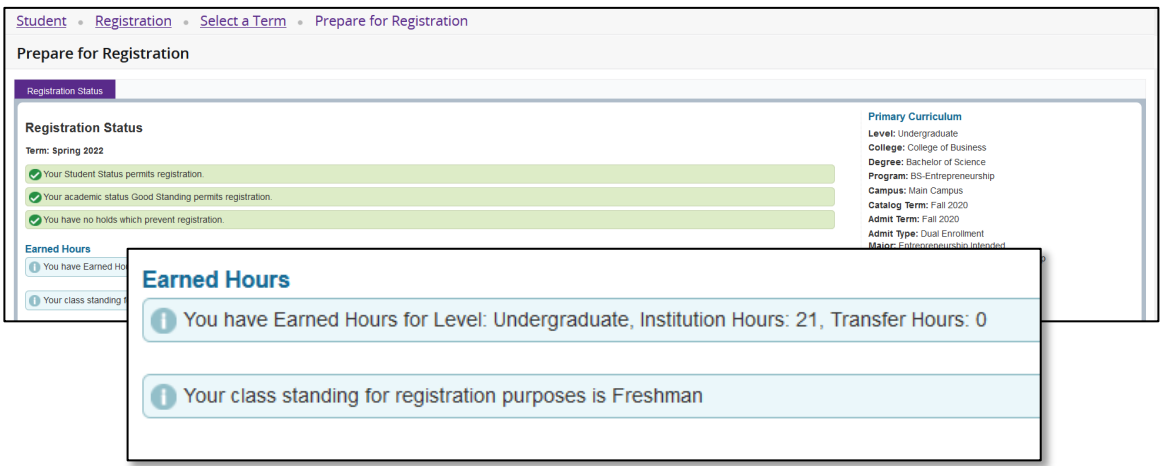

• primary and secondary curriculum details

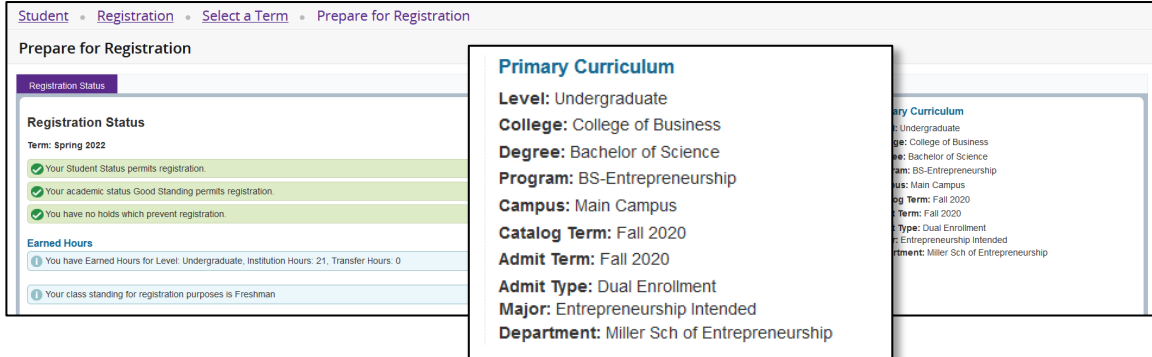

## • Permit Overrides

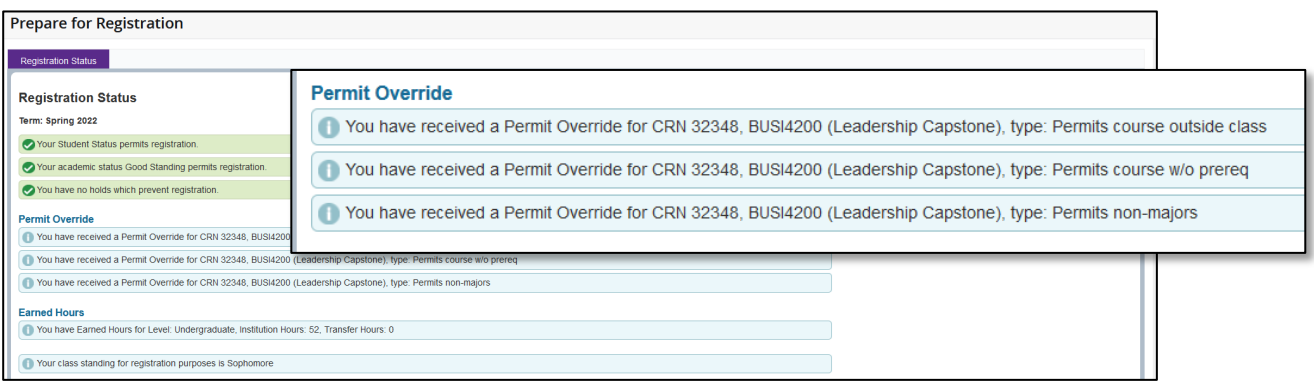

Ш